## Procedure to access the **MSCSNET** computer network

• Open a browser and use the **URL** below to discover your new **MSCSNET** user name (you will need your 9-digit MUID number to complete this task). If you are off-campus you will need to be using the MU VPN service.

o [https://mylogin.mscsnet.mu.edu:4567](https://mylogin.mscsnet.mu.edu:4567/)

• Once you retrieved your new user name navigate to: [https://mylogin.mscsnet.mu.edu:8888](https://mylogin.mscsnet.mu.edu:8888/) and log into the "ADSelfService Plus" portal (please change the default to MSCSNET first). If/when prompted for a password for the initial setup, use your 9-digit MUID number.

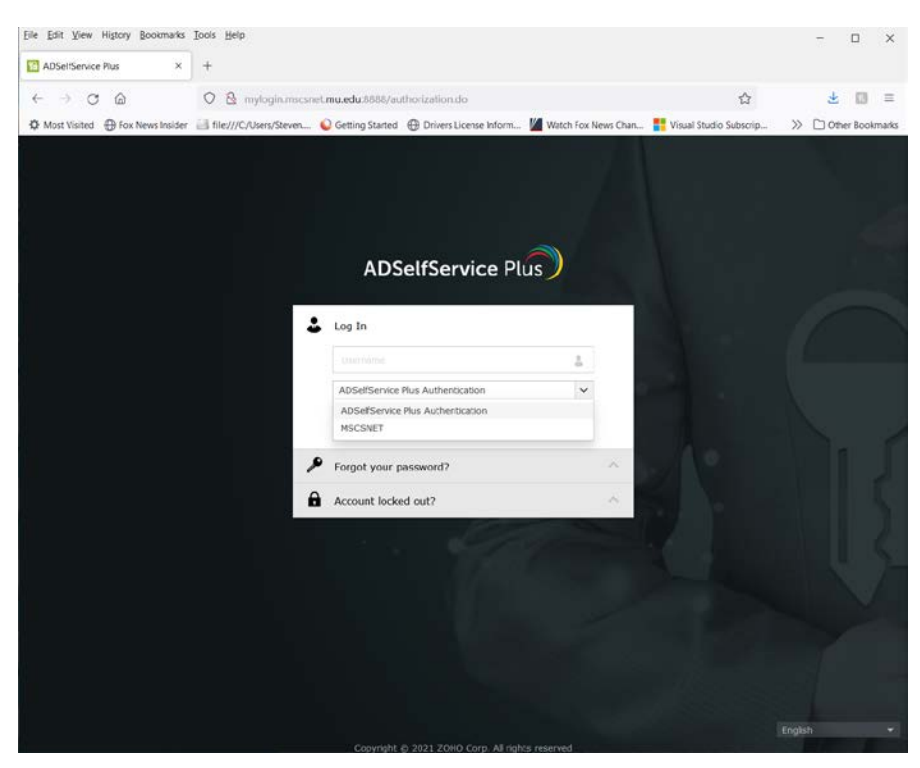

• Once you have changed your password, the system will prompt you to register your account. Please do so as this will allow you to reset your password or unlock your account yourself. Simply return to: [https://mylogin.mscsnet.mu.edu:8888](https://mylogin.mscsnet.mu.edu:8888/)